зв'язок з внуком I. Є. Тамма. Належить ще дослідити Кримський, Одеський та Московський періоди життя та діяльності вченого.

### Використана література:

- $\mathcal{I}$ . Кудрявцев П. С. Курс истории физики: [учеб. пособие для студ. пед. ин-тов по физ. спец.] / П. С. Кудрявцев. - [2-е изд., испр. и доп.] - М. : Просвещение, 1982. - 448 с.
- $\overline{2}$ Ланина И. Я. Формирование познавательных интересов учащихся на уроках физики: [кн. для учителя] / И. Я. Лапина. - М.: Просвещение, 1985. - 128 с.
- $\overline{3}$ Садовий М. І. Історія фізики з перших етапів становлення до початку XXI століття: навчальний посібник [для студ. ф.-м. фак. вищ. пед. навч. закл.] / М. І. Садовий, О. М. Трифонова. – Кіровоград: ПП "Ексклюзив-Систем", 2012. - 415 с.
- Садовой Н. И. Миссия И. Е. Тамма / Н. И. Садовой, Е. М. Трифонова, Д. С. Лазаренко. [2-е изд.  $\overline{4}$ . перераб. и доп.]. - Кировоград: Сабонит, 2012. - 137 с.
- $\overline{5}$ . Фейнберг Е. Л. Судьба русского интеллигента / Е. Л. Фейнберг // Природа. - № 7. - 1995. - С. 12-19.
- 6. Шут М. І. Вибрані питання історії фізики: [навч. пос.] / М. І. Шут, Н. П. Форостяна. - [3-е вид. переробл. та доп.]. – К.: Вид-во НПУ імені М. П. Драгоманова, 2012. – 239 с.

### Аннотация

В статье рассматриваются условия реализации культурно-исторической компоненты в содержании естественнонаучного образования на основе использования научно-педагогического наследия Игоря Евгеньевича Тамма, Нобелевского лауреата по Украине в области физики, педагога, ученого, общественного деятеля. По нашему мнению, это является предпосылкой совершенствования содержания естественнонаучного образования в общеобразовательной и высшей школе.

Ключевые слова: культурно-историческая компонента, содержание образования, И. Е. Тамм, научно-педагогическое наследие, общественная деятельность, формирование знаний по физике, педагогический процесс.

## Annotation

The article reviews the conditions of cultural and historical components in the content of the naturalscience education through the use of scientific-pedagogical heritage Igor Tamm, Nobel laureate of Ukraine in the field of physics, teacher, scientist and public figure. In our opinion, this is a prerequisite for improving the content of natural science education in secondary and high school.

Keywords: cultural and historical component, content, I. Tamm, scientific-pedagogical heritage, social activity, the formation of physical knowledge, pedagogical process.

УДК 519.852

## Васильєва Л. В., Гетьман І. А. Донбаська державна машинобудівна академія

# МЕТОДИКА РОЗВ'ЯЗУВАННЯ ЗАДАЧ НЕЛІНІЙНОГО ПРОГРАМУВАННЯ З ВИКОРИСТАННЯМ КОМП'ЮТЕРНОЇ ТЕХНІКИ

Стаття присвячена обтрунтуванню методики формування практичних вмінь та навичок розв'язання задач нелінійного програмування за допомогою комп'ютерної техніки під час вивчення дисципліни "Економічна інформатика" студентами напрямів навчання "Економіка підприємства" "Менеджмент". Розглянуто алгоритм знаходження рішення задачі квадратичного  $ma$ 

програмування традиційним методом та за допомогою пакету програм. Стаття містить методичну розробку лабораторного заняття з дисципліні "Економічна інформатика".

Ключові слова: задачі нелінійного програмування, системи комп'ютерної математики.

Ця стаття є логічним продовженням публікацій авторів, присвячених методиці розв'язання задач математичного програмування під час вивчення дисципліни "Економічна інформатика" для студентів напрямів навчання 0305 "Економіка підприємства" та 0306 "Менеджмент" [1; 2].

Сучасний економіст повинен знати і вміти використовувати в повсякденній роботі новітні економіко-математичні методи і моделі. Використання комп'ютерних технологій звільняє економістів від необхідності спрощувати економічні моделі, рятує їх від рутинної обчислювальної роботи з реалізації математичних методів, дозволяє сконцентрувати увагу не на алгоритмі обчислення, а безпосередньо на аналізі результатів моделювання. Очевидно, що ефективність вивчення предмета стає істотно вищою, якщо в економіста є можливість самостійно швидко "програти" варіанти моделей, змінити їхні параметри, порівнявши в графічній і числовій формі результати використання декількох метолів.

 $\overline{\mathbf{V}}$ навчальному процесі найбільш часто розглядають задачі лінійного програмування, де розглядаються тільки лінійні функції, що спрощує знаходження розв'язання. Але в економічній практиці можуть зустрічатися задачі, які неможливо описати тільки лінійними залежностями.

Метою статті є обґрунтування методики формування практичних вмінь та навичок розв'язання задач нелінійного програмування (НЛП).

Вивчення питання щодо впровадження комп'ютерної техніки під час вивчення дисципліни "Економічна інформатика" дозволяє зробити висновки про наявність значної кількості наукових і методичних робіт з даної тематики. Проблеми використання комп'ютера під час рішення економічних задач присвячені роботи М. І. Жалдака, В. І. Клочка, Т. Г. Крамаренко, Ю. І. Машбиця, **H. B. Mopse,** I. Ф. Прокопенка, Ю. С. Рамського, С. А. Ракова, О. В. Співаковського, Ю. В. Триуса, С. В. Шокалюк та інших лослілників.

У переважній більшості публікацій автори досліджень висвітлюють загальні аспекти впровадження комп'ютерної техніки у навчальний процес під час рішення економічних задач, їх переваги, презентують власні методичні розробки. Разом з тим, у більшості цих робіт розглядають методичні особливості формування практичних умінь та навичок студентів-економістів під час розв'язування задач лінійного програмування.

Завдання полягає в розробці алгоритму проведення лабораторної роботи з економічної інформатики для розв'язання задач НЛП з використанням програми Maple системи комп'ютерної математики.

На початку лабораторної роботи доцільно нагадати студентам короткі теоретичні відомості про задачі НЛП. Задача математичного програмування, у якій цільова функція і/або обмеження нелінійні, називається нелінійною. Ці задачі складають великий клас настільки складних задач, що для них досі немає універсальних методів точного розв'язання. Але є методи для окремих спеціальних класів. Одним із таких класів є задача, у якої цільова функція має квадратичну складову, а обмеження - лінійні функції. Така задача відноситься до квадратичного програмування.

У якості основної розглядають задачу мінімізації:

$$
F = \sum_{j=1}^{n} c_j \cdot x_j + \sum_{i=1}^{n} \sum_{j=1}^{n} d_{ij} x_i x_j \quad \text{(min)};
$$
  

$$
\sum_{j=1}^{n} a_{ij} \cdot x_j \le b_i, i = 1,...,m;
$$
  

$$
x_i \ge 0, j = 1,...,n.
$$

Якщо в задачі квадратичного програмування цільова функція максимізується або в системі обмежень знак  $\geq$  . T<sub>O</sub> *ix* завжди можна звести  $\epsilon$ до вищенаведеної форми.

У випадку нелінійного програмування методи розв'язання задачі відмінні від методів розв'язання задач лінійного програмування.

Нагадаємо, що значення функції  $f(A)$  називається максимумом (мінімумом) функції  $f(X)$ , якщо воно є найбільшим (найменшим) у деякому наближенні точки А. Вілповілне значення аргументу  $\mathbf{A}$ називається точкою максимуму (мінімуму). Максимуми та мінімуми функції називаються екстремумами функції, а точки максимуму й мінімуму – точками екстремуму. Однак екстремум не завжди є найбільшим (найменшим) значенням функції в деякій області, а в задачі математичного програмування треба знайти саме найбільше (найменше) значення цільової функції в області розв'язків системи обмежень.

На відміну від задачі ЛП, у якій оптимальне розв'язання завжди знаходять на границі області розв'язків задачі, цільова функція задачі нелінійного програмування може мати екстремум як на границі, так і усередині багатокутника розв'язків.

Другий етап роботи – алгоритм находження найбільшого значення функції в деякій області системі обмежень (СОБ) (найменше значення знаходиться аналогічно).

1. Знаходимо безумовний екстремум функції F. Перевіряємо, чи знаходиться точка екстремуму в СОБ. Якщо "так" - запам'ятовуємо її координати та значення функції в цій точці.

2. Знаходимо умовний екстремум функції F на кожній границі області відповідно. Перевіряємо, чи знаходиться точка екстремуму в СОБ. Якщо "так" запам'ятовуємо її координати та значення функції в цій точці.

3. Знаходимо значення функції в усіх кутових точках області.

4. Порівняємо **BCI** знайденні значення функції. Обираємо найбільше значення. Відповідна точка й буде точкою максимуму в заданій області обмежень.

Третій етап лабораторної роботи - приклад розв'язання задачі.

Приклад 1. Розглянемо задачу, в якій цільова функція нелінійна, а система обмежень задана лінійними функціями.

$$
U = x_1^2 + x_2^2 - 2x_1 - 3x_2 \text{ (max)};
$$
  
\n
$$
\begin{cases} x_1 + 2x_2 \le 20 \\ x_1 + x_2 \ge 13 \\ 3x_1 + x_2 \le 39 \end{cases}
$$
  
\n
$$
x_1 \ge 0, x_2 \ge 0.
$$

Побудуємо графік розв'язків системи обмежень (рис. 1).

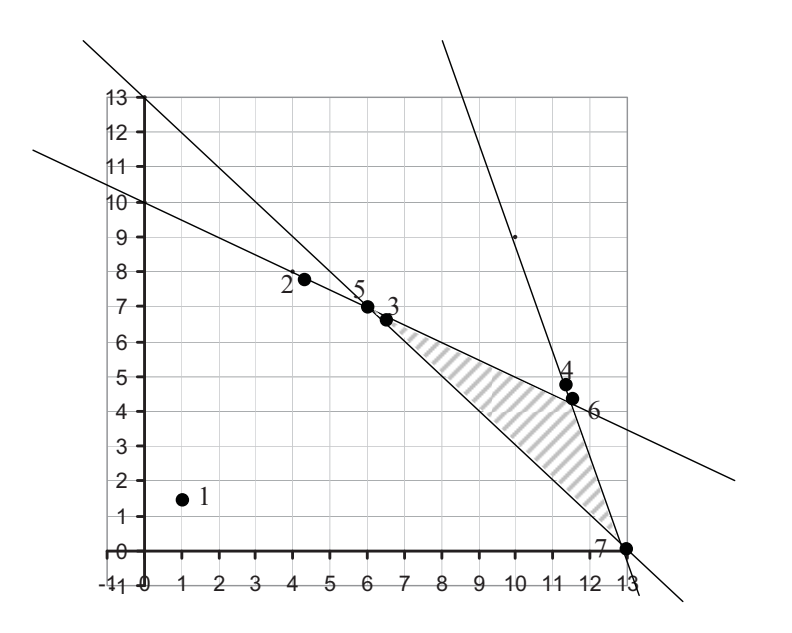

Рис. 1. Графік розв'язків системи обмежень

Знаходимо по черзі:

- 1. Безумовний екстремум не потрапляє в область.
- 2. Умовний екстремум, якщо  $x_1 + 2x_2 = 20$ :

 $x_1 = 4.2, x_2 = 7.9$   $U(4.2, 7.9) = 47.95$  – не потрапляє в область.

3. Умовний екстремум, якщо  $x_1 + x_2 = 13$ :

 $x_1 = 6.25$ ,  $x_2 = 6.75$   $U(6.25; 6.75) = 51.875$  – потрапляє в область.

4. Умовний екстремум, якщо при  $3x_1 + x_2 = 39$ :

 $x_1 = 11.35$ ,  $x_2 = 4.95 U(11.35; 4.95) = 115.775$  – не потрапляє в область.

5. Розв'язуємо систему

$$
\begin{cases}\nx_1 + 2x_2 = 20 \\
x_1 + x_2 = 13\n\end{cases}
$$
\n  
\nx<sub>1</sub> = 6, x<sub>2</sub> = 7 U(6; 7) = 52.  
\n6. Poas'3yemo energy  
\n
$$
\begin{cases}\nx_1 + 2x_2 = 20 \\
3x_1 + x_2 = 39\n\end{cases}
$$
\n  
\nx<sub>1</sub> = 11.6, x<sub>2</sub> = 4.2 U(11.6; 4.2) = 1164.  
\n7. Poas'3yemo energy  
\n
$$
\begin{cases}\nx_1 + x_2 = 13 \\
3x_1 + x_2 = 39\n\end{cases}
$$
\n  
\nx<sub>1</sub> = 13, x<sub>2</sub> = 0 U(13; 0) = 143.  
\nBunneyeno rowu, ski normalisorb is ofmacts:  
\nx<sub>1</sub> = 6.25, x<sub>2</sub> = 6.75 U(6.25; 6.75) = 51.875;  
\nx<sub>1</sub> = 6, x<sub>2</sub> = 7 U(6; 7) = 52;  
\nx<sub>1</sub> = 11.6, x<sub>2</sub> = 4.2 U(11.6; 4.2) = 116.4

 $x_1 = 13, x_2 = 0$   $U(13; 0) = 143$ .

Як бачимо, найбільшим значенням функції U при умові виконання системи обмежень, буде  $x_1 = 13, x_2 = 0$   $U(13; 0) = 143$ .

Четвертий етап – приклад розв'язання задачі нелінійного програмування в пакеті Maple.

Приклад 2. Знайти максимальне значення функції F на області, заданій системою обмежень.

$$
\begin{cases}\nF = 9x_1 + 2x_2 - x_1^2 - x_2^2 \quad \text{(max)}, \\
x_1 + 4x_2 \le 52, \\
x_1 - x_2 \le 2, \\
7x_1 + 3x_2 \ge 64.\n\end{cases}
$$
\nPose's as a term

Запускаємо пакет MAPLE. > restart: > readlib (extrema):  $> F:=9*x1+2*x2-x1*x1-x2*x2;$ 

$$
F := 9 xI + 2 x2 - xI^2 - x2^2
$$

*q1* := *x1*4 *x2*

$$
> q1:=x1+4*x2; b1:=52;
$$

$$
q1 := x1 + 4
$$

$$
b1:=52
$$

> q2:=x1-x2; b2:=2; *q2* := *x1 x2*

$$
q_2 := 2
$$
  

$$
b2 := 2
$$

> q3:=7\*x1+3\*x2; b3:=64; *q3* := 7 *x1*3 *x2*

$$
b3:=64
$$

 $>$ sog:={q1 < = b1, q2 < = b2, q3 > = b3};  $sog := \{ x1 + 4 \cdot x2 \le 52, x1 - x2 \le 2, 64 \le 7 \cdot x1 + 3 \cdot x2 \}$ 

 $>$  inequal(sog, x1=0..18, x2=0..14, optionsexcluded=(color=white)); Результат виконання команди - на рис. 2.

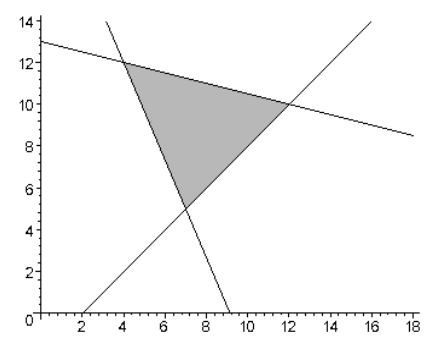

Рис. 2 Команда пошуку безумовного екстремуму:

 $>$  extrema(F, {}, {x1,x2},'s');s;  $\{\frac{85}{4}\}$ 4

$$
\{ \{ xI = \frac{9}{2}, x2 = 1 \} \}
$$

Команда перевірки системи обмежень для знайденого розв'язання:

 $x2:=1$ : Fex:=evalf(F,4);  $x1:=9/2:x2:=1:q1\le b1; q2\le b2;$  $x1:=9/2$ :  $\mathbf{L}$  $a3 \ge -b3$ :  $x1:=x1':x2:=x2':$  $xI := 4.500000000$  $x^2 = 1$  $Fex = 21.25$  $8,500000000 < 52$  $3.5000000000 < 2$ 

 $64 \leq 34.50000000$ 

Команда пошуку екстремуму на границі, заданій 1-м обмеженням:

 $>$  extrema(F, {q1=b1}, {x1,x2},'s'):s:  $1.521$ 

$$
\{\frac{-1531}{17}\}\
$$
  

$$
\{\{x2 = \frac{191}{17}, xI = \frac{120}{17}\}\}
$$

Команда перевірки системи обмежень для знайденого розв'язку:

 $x2:=191./17;$  $Fex:=evalf(F,4);$  $q1 \leq b1$ ;  $\geq$  $x1:=120./17;$  $q2 \leq b2$ ;  $q3 \ge -b3$ ;  $x1 = x1' \cdot x2 = x2'$ 

 $x1 := 7.058823529$  $x2 := 11.23529412$  $Fex := -90.12$  $52.00000001 \le 52$  $-4$  176470591 < 2  $64 \leq 83$  11764706

Команда пошуку екстремуму на границі, заданій 2-м обмеженням:  $>$  extrema(F, {q2=b2}, {x1,x2},'s');s;

 $\{\frac{161}{8}\}$ {  $\{x2 = \frac{7}{4}, x1 = \frac{15}{4}\}$ }

Команда перевірки системи обмежень для знайденого розв'язку:  $> x1:=15.4; x2:=7.4; Fex:=evalf(F,4); q1<=b1; q2<=b2; q3>=b3; x1:=x1':x2:=x2':$  $xI := 3.750000000$  $x2 := 1.750000000$  $Fex = 20.13$  $10.75000000 \le 52$  $2.000000000 \le 2$  $64 \leq 31.50000000$ Команда пошуку екстремуму на границі, заданій 3-м обмеженням:

 $>$  extrema(F, {q3=b3}, {x1,x2},'s');s;

 $\{\frac{1449}{222}\}$ 232  $\{\{x2 = \frac{293}{116}, x1 = \frac{935}{116}\}\}\$ 116 Команда перевірки системи обмежень для знайденого розв'язку:  $> x1:=935./116$ ;  $x2:=293./116$ ;  $Fex:=evalf(F,4)$ ;  $q1<=b1$ ;  $q2<=b2$ ; q3>=b3; x1:='x1':x2:='x2': *x1* := 8.060344828 *x2* := 2.525862069  $Fex = 6.249$  $18.16379311 \leq 52$  $5.534482759 < 2$  $64 \leq 64.00000001$ Команда пошуку розв'язку системи з 1-го і 2-го рівнянь:  $>$  solve({q1=b1, q2=b2});  ${x^2 = 10, xI = 12}$  $> x_1:=12:x_2:=10:$ F ex 1 2:=evalf(F,4); *F\_ex\_1\_2* :=  $-116$ . Команда пошуку розв'язку системи з 3-го і 2-го рівнянь:  $>$  solve({q3=b3, q2=b2});  ${x^2 = 5, xI = 7}$  $> x1:=7:x2:=5:$ F ex 2 3:=evalf(F,4); x1:='x1':x2:='x2': *F\_ex\_2\_3* := -1. Команда пошуку розв'язку системи з 3-го і 1-го рівнянь:  $>$  solve({q3=b3, q1=b1});  ${x^2 = 12, xI = 4}$  $> x1:=4:x2:=12:F$  ex 2 3:=evalf(F,4); x1:='x1':x2:='x2':

$$
F_{ex}2_{3} := -100.
$$

Для зручності аналізу отриманих розв'язків зведемо їх в таблицю 1.

Розв'язки знаходять серед тих, для яких виконується система обмежень. Це розв'язки 2, 5, 6, 7. Найбільшого значення  $F = -1$  цільова функція набуває в точці  $x_1 = 7$ ,  $x_2 = 5$ .

| $\mathcal{N}$ o n/n | Тип екстремуму                        | План                                              | Цільова функція  | Система<br>обмежень |
|---------------------|---------------------------------------|---------------------------------------------------|------------------|---------------------|
|                     | Безумовний                            | $x1 := \frac{9}{2}$ , $x2 := 1$                   | $[Fex := 21.25]$ | Не виконується      |
| $\overline{2}$      | На границі, заданій 1-м<br>обмеженням | $x1 := \frac{120}{17}, x2 := \frac{191}{17}$      | $Fex := -90.06$  | Виконується         |
| 3                   | На границі, заданій 2-м<br>обмеженням | $x1 := \frac{15}{4}$ , $x2 := \frac{7}{4}$        | $Fex := 20.12$   | Не виконується      |
| 4                   | На границі, заданій 3-м<br>обмеженням | $x1 := \frac{935}{116}$ , $x2 := \frac{293}{116}$ | $Fex := 6.246$   | Не виконується      |

**- 1** 

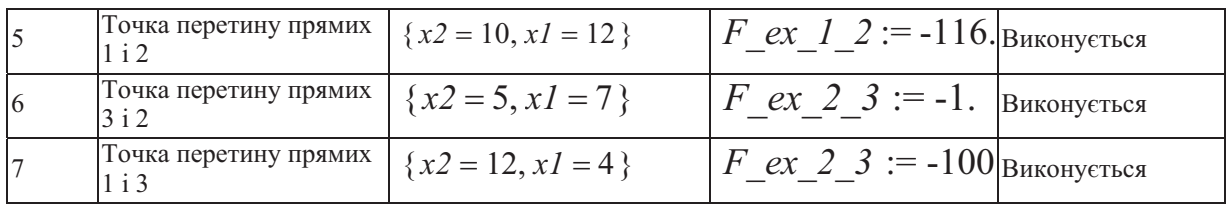

Відповідь. Координати оптимальної точки (точки максимуму):  $x_1 = 7$ ,  $x_2 = 5$ . При цьому цільова функція набуває найбільшого значення  $F = -1$ . У ході даної роботи студентам треба ще раз показати відмінність розв'язання задач ЛП та НЛП.

Висновки. Наведені вище матеріали можна використовувати як при виконанні лабораторних, так і для самостійної роботи (наприклад, для студентів заочної форми навчання) за умови розміщення навчальних матеріалів у локальній мережі ВНЗ, та на сайті. Для студентів також розробляються індивідуальні завдання. Використання у процесі лабораторної роботи матеріалу попередніх модулів та інших дисциплін (вища математика) сприяє закріпленню знань, систематизації навичок студентів.

### Використана література:

 $\overline{2}$ . Васильева Л. В. Сучасні інформаційні технології в навчанні студентів економічних спеціальностей / Л. В. Васильєва, І. А. Гетьман // Вісник Черкаського університету, Серія педагогічні науки, вип. 120. – Черкаси: ЧНУУ, 2008. – С. 150-153.

#### Аннотация

Статья посвящена обоснованию методики формирования практических умений и навыков решения задач нелинейного программирования с помощью компьютерной техники при изучении дисциплины "Экономическая информатика" студентами направлений обучения "Экономика предприятия" и "Менеджмент". Рассмотрен алгоритм нахождения решения задачи квадратичного программирования традиционным методом и с помощью пакета программ. Статья содержит методическую разработку лабораторного занятия по дисциплине "Экономическая информатика".

Ключевые слова: задачи нелинейного программирования, системы компьютерной математики.

#### Annotation

The article is devoted to the justification of methods of forming the practical skills of problem solving nonlinear programming using computer technology in the study of the discipline "Economic science" students areas of study: "Business Economics" and "Management." An algorithm for finding a solution to the quadratic programming problem using traditional methods and using the software package. This article contains methodical development of laboratory studies on the subject "Economic Informatics."

Keywords: nonlinear programming, computer mathematics system.

 $1<sub>1</sub>$ Васильева Л. В. Використання комп'ютеру при розв'язанні оптимізаційних залач в економіці Л. В. Васильєва, І. А. Гетьман // Вісник ЛНПУ імені Тараса Шевченка. – Луганськ, 2007. – С. 28-33.